## **BAB III**

# **LANDASAN TEORI**

#### **A. Transportasi**

Transportasi adalah usaha memindahkan, menggerakkan, mengangkut, atau mengalihkan suatu objek dari suatu tempat ke tempat lain, dimana ditempat lain ini objek tersebut lebih bermanfaat atau dapat berguna untuk tujuan-tujuan tertentu (Miro, 2005).

Dalam ilmu transportasi, alat pendukung ini diistilahkan dengan sistem transportasi yang didalamnya mencakup berbagai unsur (subsistem) berikut:

1. Ruang untuk bergerak (jalan).

2. Tempat awal/akhir pergerakan (terminal).

- 3. Yang bergerak (alat angkut/kendaraan dalam bentuk apapun).
- 4. Pengelolaan : yang menkoordinasikan ketiga unsur sebelumnya.

Berfungsinya alat pendukung proses pergerakan ini sesuai dengan yang diinginkan, tidaklah terlepas dari kehadiran seluruh subsistem tersebut di atas secara serentak. Masing-masing unsur itu tidak bisa hadir dan beroperasi sendirisendiri, kesemuanya harus terintegrasi secara simultan. Seandainya ada salah satu saja komponen yang tidak hadir / tidak berfungsi, maka alat pendukung proses pergerakan (sistem transportasi) tidak dapat bekerja dan berfungsi.

## **B. Jalan Perkotaan**

Menurut Manual Kapasitas Jalan Indonesia (MKJI) 1997 jalan perkotaan merupakan segmen jalan yang mempunyai perkembangan secara permanen dan menerus sepanjang seluruh atau hampir seluruh jalan, minimum pada satu sisi jalan, apakah berupa perkembangan lahan atau bukan.

Tipe jalan pada jalan perkotaan adalah sebagai berikut:

- 1. Jalan dua lajur dua arah (2/2 UD).
- 2. Jalan empat lajur dua arah:
	- a. Tak terbagi (yaitu tanpa median) (4/2 UD);
	- b. Terbagi (yaitu dengan median) (4/2 UD);
- 3. Jalan enam lajur dua arah terbagi (6/2 UD);
- 4. Jalan satu arah (1-3/1);

#### **C. Karakteristik Jalan Perkotaan**

Di dalam buku Manual Kapasitas Jalan Indonesia (MKJI) 1997 karakteristik jalan perkotaan meliputi:

- 1. Geometri
- a) Tipe lalan: Berbagai tipe jalan akan menunjukkan kinerja berbeda pada pembebanan lalu-lintas tertentu; misalnya jalan terbagi dan tak-terbagi; jalan satu-arah.
- b) Lebar jalur lalu-lintas: Kecepatan arus bebas dan kapasitas meningkat dengan pertambahan lebar jalur lalu-lintas.
- c) Kereb: Kereb sebagai batas antara jalur lalu-lintas dan trotoar berpengaruh terhadap dampak hambatan samping pada kapasitas dan kecepatan. Kapasitas jalan dengan kereb lebih kecil dari jalan dengan bahu. Selanjutnya kapasitas berkurang jika terdapat penghalang tetap dekat tepi jalur lalu-lintas, tergantung apakah jalan mempunyai kereb atau bahu.
- d) Bahu: Jalan perkotaan tanpa kereb pada umumnya mempunyai bahu pada kedua sisi jalur lalulintasnya. Lebar dan kondisi permukaannya mempengaruhi penggunaan bahu, berupa penambahan kapasitas, dan kecepatan pada arus tertentu, akibat pertambahan lebar bahu, terutama karena pengurangan hambatan samping yang disebabkan kejadian di sisi jalan seperti kendaraan angkutan umum berhenti, pejalan kaki dan sebagainya.
- e) Median: Median yang direncanakan dengan baik meningkatkan kapasitas.
- f) Alinyemen jalan: Lengkung horisontal dengan jari jari kecil mengurangi kecepatan arus bebas. Tanjakan yang curam juga mengurangi kecepatan arus bebas. Karena secara umum kecepatan arus bebas di daerah perkotaan adalah rendah maka pengaruh ini diabaikan.
- 2. Komposisi Arus dan Pemisahan Arah
	- a) Pemisahan arah lalu-lintas: kapasitas jalan dua arah paling tinggi pada pemisahan arah 50 - 50, yaitu jika arus pada kedua arah adalah sama pada periode waktu yang dianalisa (umumnya satu jam).
	- b) Komposisi lalu-lintas: Komposisi lalu-lintas mempengaruhi hubungan kecepatan-arus jika arus dan kapasitas dinyatakan dalam kend/jam, yaitu tergantung pada rasio sepeda motor atau kendaraan berat dalam arus lalulintas. Jika arus dan kepasitas dinyatakan dalam satuan mobil penumpang (smp), maka kecepatan kendaraan ringan dan kapasitas (smp/jam) tidak dipengaruhi oleh komposisi lalu-lintas.
- 3. Pengaturan Lalu lintas

Batas kecepatan jarang diberlakukan di daerah perkotaan di Indonesia, dan karenanya hanya sedikit berpengaruh pada kecepatan arus bebas. Aturan lalu-lintas lainnya yang berpengaruh pada kinerja lalu-lintas adalah: pembatasan parkir dan berhenti sepanjang sisi jalan; pembatasan akses tipe kendaraan tertentu; pembatasan akses dari lahan samping jalan dan sebagainya.

4. Aktivitas Samping Jalan (hambatan samping)

Banyak aktivitas samping jalan di Indonesia sering menimbulkan konflik, kadang-kadang besar pengaruhnya terhadap arus lalu-lintas. Pengaruh konflik ini, (hambatan samping), diberikan perhatian utama dalam manual ini, jika dibandingkan dengan manual negara Barat. Hambatan samping yang terutama berpengaruh pada kapasitas dan kinerja jalan perkotaan adalah:

- a) Pejalan kaki .
- b) Angkutan umum dan kendaraan lain berhenti.
- c) Kendaraan lambat (misalnya becak, kereta kuda).
- d) Kendaraan masuk dan kendaraan keluar dari lahan di samping jalan.
- 5. Perilaku Pengemudi dan Populasi Kendaraan

Ukuran Indonesia serta keanekaragaman dan tingkat perkembangan daerah perkotaan menunjukkan bahwa perilaku pengemudi dan populasi kendaraan (umur, tenaga dan kondisi kendaraan, komposisi kendaraan) adalah beraneka ragam. Karakteristik ini dimasukkan dalam prosedur perhitungan secara tidak langsung, melalui ukuran kota. Kota yang lebih kecil menunjukkan perilaku pengemudi yang kurang gesit dan kendaraan yang kurang modern, menyebabkan kapasitas dan kecepatan lebih rendah pada arus tertentu, jika dibandingkan dengan kota yang lebih besar.

#### **D. Proses Analisis Data**

Untuk mendapatkan data terlebih dahulu dilakukan survey lalulintas yang meliputi volume lalulintas, kecepatan, dan hambatan samping yang dilakukan selama 15 jam sejak 06.00 sampai dengan 21.00 yang kemudian data hasil survey di olah dengan menggunakan Manual Kapasitas Jalan Indonesia (MKJI 1997).

Analisa kapasitas jalan dilakukan untuk periode satu jam puncak, arus dinyatakan dalam satuan per jam (smp/jam), kecuali dinyatakan lain (MKJI 1997) 1. Kapasitas

Menurut MKJI 1997 kapasitas didefinisikan sebagai jumlah maksimum kendaraan atau orang yang dapat melintasi suatu titik pada lajur jalan pada periode waktu tertentu dalam kondisi jalan tertentu atau merupakan arus maksimum yang bisa dilewatkan pada suatu ruas jalan. Dinyatakan dalam kend/jam atau smp/jam

Untuk menentukan kapasitas menggunakan persamaan sebagai berikut:

$$
C = C_0 \times FC_w \times FC_{SP} \times FC_{SF} \times FC_{CS}
$$

Dimana:

- C : Kapasitas (smp/jam)
- $Co$  : Kapasitas dasar (smp/jam)
- FC<sup>W</sup> : Faktor penyesuaian lebar jalan
- $FC<sub>SP</sub>$ : Faktor penyesuaian pemisahan arah (hanya untuk jalan tak terbagi)
- FCSF : Faktor penyesuaian hambatan samping dan bahu jalan/kereb

FCCS : Faktor penyesuaian ukuran kota

Kapasitas dasar  $(C<sub>o</sub>)$  kapasitas segmen jalan pada kondisi geometri, ditentukan berdasarkan tipe jalan sesuai dengan **Tabel 3.1** sebagai berikut.

| Kapasitas<br><b>Dasar</b><br>(smp/jam) | Catatan        |
|----------------------------------------|----------------|
| 1650                                   | Per lajur      |
| 1500                                   | Per lajur      |
| 2900                                   | Total dua arah |
|                                        |                |

**Tabel 3.1** Kapasitas dasar (Co) jalan perkotaan

(Sumber : MKJI 1997)

Faktor penyesuaian lebar jalan ditentukan berdasarkan lebar jalan efektif yang dapat dilihat pada **Tabel 3.2** sebagai berikut:

| <b>Tipe Jalan</b>        | <b>Lebar Jalur Lalulintas</b><br>Efektif $(Wc)$ $(m)$ | <b>FCw</b> |
|--------------------------|-------------------------------------------------------|------------|
| Empat-lajur terbagi atau | Per lajur                                             |            |
| Jalan satu-arah          | 3,00                                                  | 0,92       |
|                          | 3,25                                                  | 0,96       |
|                          | 3,50                                                  | 1,00       |
|                          | 3,75                                                  | 1,04       |
|                          | 4,00                                                  | 1,08       |
| Empat-lajur tak-terbagi  | Per lajur                                             |            |
|                          | 3,00                                                  | 0,91       |
|                          | 3,25                                                  | 0,95       |
|                          | 3,50                                                  | 1,00       |
|                          | 3,75                                                  | 1,05       |
|                          | 4,00                                                  | 1,09       |
|                          | 11                                                    | 1,34       |

**Tabel 3.2** Faktor penyesuaian kapasitas akibat lebar jalan (FCw)

(Sumber : MKJI 1997)

Faktor peyesuaian kapasitas untuk pemisah arah (FCwb) khusus untuk jalan tak terbagi. Nilai faktor penyesuain kapasitas untuk pemisah arah dapat dilihat pada **Tabel 3.3** berikut:

**Tabel 3.3** Faktor penyesuaian kapasitas untuk pemisah arah (FCsp)

| Pemisahan arah SP %-% |                 | 50-50 | 55-45 | 60-40 | 65-35 | 70-30 |
|-----------------------|-----------------|-------|-------|-------|-------|-------|
| FCsp                  | Dua-lajur $2/2$ | 1,00  | 0.97  | 0.94  | 0.91  | 0.88  |
|                       | Empat-lajur 4/2 | 1,00  | 0,985 | 0.97  | 0,955 | 0.94  |

(Sumber : MKJI 1997)

Faktor penyesuain kapasitas akibat hambatan samping untuk ruas jalan yang mempunyai kereb didasarkan pada 2 faktor yaitu leber kereb (Wk) dan kelas hambatan samping. Nilai faktor penyesuaian kapasitas akibat hambatan samping ini dapa dilihat pada **Tabel 3.4** sebagai berikut:

|          | Kelas     | Faktor penyesuaian untuk hambatan samping dan lebar bahu |                       |      |            |
|----------|-----------|----------------------------------------------------------|-----------------------|------|------------|
| Tipe     | hambatan  |                                                          | <b>FCSF</b>           |      |            |
| Jalan    | samping   |                                                          | Lebar bahu efektif WS |      |            |
|          |           | $\leq 0,5$                                               | 1,0                   | 1,5  | $\geq 2,0$ |
| $4/2$ D  | <b>VL</b> | 0,96                                                     | 0,98                  | 1,01 | 1,03       |
|          | L         | 0,94                                                     | 0,97                  | 1,00 | 1,02       |
|          | M         | 0,92                                                     | 0,95                  | 0,98 | 1,00       |
|          | H         | 0,88                                                     | 0,92                  | 0,95 | 0,98       |
|          | VH        | 0,84                                                     | 0,88                  | 0,92 | 0,96       |
| $4/2$ UD | <b>VL</b> | 0,96                                                     | 0,99                  | 1,01 | 1,03       |
|          | L         | 0,94                                                     | 0,97                  | 1,00 | 1,02       |
|          | M         | 0,92                                                     | 0,95                  | 0,98 | 1,00       |
|          | H         | 0,87                                                     | 0,91                  | 0,94 | 0,98       |
|          | VH        | 0,80                                                     | 0,86                  | 0,90 | 0,95       |
| $2/2$ UD | <b>VL</b> | 0,94                                                     | 0,96                  | 0,99 | 1,01       |
| atau     | L         | 0,92                                                     | 0,94                  | 0,97 | 1,00       |

**Tabel 3.4** Faktor penyesuaian kapasitas akibat hambatan samping

**Tabel 3.5** Lanjuatan Faktor penyesuaian kapasitas akibat hambatan samping

|               |                       | Faktor penyesuaian untuk hambatan samping |      |      |            |
|---------------|-----------------------|-------------------------------------------|------|------|------------|
| Kelas         | Lebar bahu efektif WS |                                           |      |      |            |
| Tipe<br>Jalan | hambatan<br>samping   | <b>FCSF</b>                               |      |      |            |
|               |                       | $\leq 0,5$                                | 1,0  | 1,5  | $\geq 2,0$ |
| jalan         | М                     | 0,89                                      | 0,92 | 0,95 | 0,98       |
| satu          | H                     | 0,82                                      | 0,86 | 0,90 | 0,95       |
| arah          | VH                    | 0,73                                      | 0,79 | 0,85 | 0,91       |

(Sumber : MKJI 1997)

Faktor penyesuain ukuran kota didasarkan pada jumlah penduduk, faktor penyesuaian ukuran kota dapat dilihat pada **Tabel 3.7** sebagai berikut:

| Ukuran kota (Juta penduduk) | Faktor penyesuaian untuk<br>ukuran kota |
|-----------------------------|-----------------------------------------|
| < 0.1                       | 0,86                                    |
| $0,1 -0,5$                  | 0,90                                    |
| $0, 5 - 1, 0$               | 0,94                                    |
| $1,0-3,0$                   | 1,00                                    |
| > 3,0                       | 1,04                                    |

**Tabel 3.6** Faktor penyesuaian ukuran kota (FCcs)

(Sumber : MKJI 1997)

## 2. Derajat Kejenuhan

Derajat kejenuhan (DS) adalah rasio arus terhadap kapasitas, digunakan sebagai faktor utama dalam penentuan tingkat kinerja simpang dan segmen jalan. nilai derajat kejenuhan (DS) menunjukkan apakah segmen jalan tersebut mempunyai masalah kapasitas atau tidak.

Derajat kejenuhan dihitung dengna menggunakan arus dan kapasitas dinyatakan dalam smp/jam. DS digunakan digunakan untuk analisa perilaku lalulintas berupa kecepatan.

$$
DS = Q/C
$$

Dimana :

DS : Derajat kejenuhan

- Q : Arus lalulintas (smp/jam)
- C : Kapasitas (smp/jam)
- 3. Kecepatan

Kecepatan tempuh merupakan adalah kecepatan rata-rata dari kendaraan ringan (LV) sepanjang segmen jalan.

Pada umumnya kecepatan dibagi menjadi tiga jenis sebagai berikut ini (Menurut Hobs, 1995 yang dikutip oleh merentek dkk).

1. Kecepatan setempat *(Spot Speed)*, yaitu kecepatan kendaraan pada suatu saat diukur dari suatu tempat yang ditentukan.

- 2. Kecepatan bergerak *(Running Speed)*, yaitu kecepatan kendaraan rata-rata pada suatu jalur pada saat kendaraan bergerak dan didapat dengan membagi panjang jalur dibagi dengan lama waktu kendaraan bergerak menempuh jalur tersebut.
- 3. Kecepatan perjalanan *(Journey Speed)*, yaitu kecepatan efektif kendaraan yang sedang dalam perjalanan antara dua tempat dan merupakan jarak antara dua tempat dibagi dengan lama waktu kendaraan menyelesaikan perjalanan antara dua tempat tersebut.

$$
V = L/TT
$$

Dimana:

V : Kecepatan rata-rata ruang LV (km/jam)

L : Panjang segmen (km)

TT : Waktu tempuh rata-rata LV sepanjang segmen (jam)

# 5. Tingkat Pelayanan

Tingkat pelayanan (LoS) adalah ukuran kualitatif yang mencerminkan persepsi para pengemudi dan penumpang mengenai karakteristik kondisi oprasional dalam arus lalulintas. (Abubakar 1996)

| <b>Tingkat</b><br>Pelayanan | Karakteristik – Karekteristik                                                                                                    | <b>Batas</b><br><b>Lingkup</b><br>V/C |
|-----------------------------|----------------------------------------------------------------------------------------------------|---------------------------------------|
| A                           | Kondisi arus bebas dengan kecepatan<br>tinggi pengemudi dapat memilih<br>kecepatan yang diinginkan<br>tanpa<br>hambatan.                                 | $0.00 - 0.20$                         |
| B                           | Arus setabil, tetapi kecepatan oprasi<br>mulai dibatasi oleh kondisi lalu-lintas.<br>Pengemudi memiliki kebebasan yang<br>cukup untuk memilih kecepatan. | $0,20 - 0,44$                         |
|                             | Arus setabil, tetapi kecepatan dan gerak<br>kendaraan dikendalikan.<br>memilih<br>Pengemudi dibatasi dalam<br>kecepatan.                                 | $0,45-0,74$                           |

**Tabel 3.7** Karakteristik Tingkat Pelayanan

| <b>Tingkat</b><br>Pelayanan | Karakteristik – Karekteristik                                                                                                    | <b>Batas</b><br><b>Lingkup</b><br>V/C |
|-----------------------------|----------------------------------------------------------------------------------------------------|---------------------------------------|
| D                           | Arus mendekati tidak setabil, kecepatan<br>masih di kendalikan v/c masih dapat<br>ditolelir.                                                     | $0,75 - 0,84$                         |
| E                           | Arus tidak stabil,<br>kecepatan<br>arus<br>kadangan terhenti.                                                                                    | $0.85 - 1.0$                          |
| F                           | Arus yang dipaksakan atau<br>macet,<br>kecepatan rendah, Volume diatas<br>kapasitas.<br>Antrian panjang dan terjadi hambatan-<br>hambatan besar. | >1                                    |

**Tabel 3.8** Karakteristik Tingkat Pelayanan Lanjutan

(Sumber :Abubakar 1996)

Penetapan tingkat pelayanan bertujuan untuk menetapkan tingkat pelayanan pada suatu ruas jalan dan / atau persimpangan.( PM 96 tahun 2015).

Tingkat pelayanan harus memiliki indikator:

- 1. Rasio antara Volume dan kapasitas jalan;
- 2. Kecepatanyang merupakan kecepatan batas atas dan kecepatan batas bawah yang ditetapkan berdasarkan kondisi daerah;
- 3. Waktu perjalanan;
- 4. Kebebasan bergerak;
- 5. Keamanan;
- 6. Keselamatan;
- 7. Ketertiban;
- 8. Kelancaran; dan
- 9. Penilaian pengemudi terhadap kondisi arus lalu lintas.

Tingkat pelayanan pada ruas.

Tingkat pelayanan pada ruas jalan diklasifikasikan atas:

- 1) Tingkat pelayanan A, dengan kondisi:
	- a. Arus bebas dengan volume arus lalulintas rendah dan kecepatan sekurang-kurangnya 80 Km/jam;
	- b. Kepadatan lalu lintas sangat rendah;
- c. Pengemudi dapat mempertahankan kecepatan yang diinginkan tanpa atau dengan sedikit tundaan.
- 2) Tingkat pelayanan B, dengan kondisi:
	- a. Arus setabil dengan volume lalu lintas sedang dan kecepatan seurangkurangnya 70 km/jam;
	- b. Kepadatan lalu lintas rendah hambatan internal lalu lintas belum mempengaruhi kecepatan;
	- c. Pengemudi masih punya cukup kebebasan untuk memilih kecepatannya dan lajur jalan yang digunakan.
- 3) Tingkat pelayanan C, dengan kondisi:
	- a. Arus setabil tetapi pergerakan kendaraan dikendalikan oleh volume lalu lintas yang lebh tinggi dengan kecepatan sekurang-kurangnya 60 km/jam;
	- b. Kepadatan lalu lintas sedang karena hambatan internal lalu lintas meningkat;
	- c. Pengemudi memiliki keterbatasan untuk memilih kecepatan, pindah lajur atau mendahului.
- 4) Tingkat pelayanan D, dengan kondisi:
	- a. Arus mendekati tidak setabil dengan volume lalu lintas tinggi dan kecepatan sekurang-kurangnnya 50 km/jam;
	- b. Nasih ditolerir namun sangat terpengaruh oleh perubahan kondisi arus;
	- c. Kepadatan lalu lintas sedang namun fluktuasi volume lalu lintas dan hambatan temporer dapat menyebabkan penurunan kecepatan yang besar;
	- d. Pengemudi memiliki kebebasan yang sangat terbatas dalam menjalankan kendaraan, kenyamanan rendah, tetapi kondisi ini masih dapat ditolerir untuk waktu yang singkat.
- 5) Tingkat pelayanan E, dengan kondisi:
	- a. Arus mendekati tidak setabil dengan volume lalu lintas mendekati kapasitas jalan dan kecepatan sekurang-kurangnya 30 km/jam pada jalan antar kota dan sekurang-kurangnya 10 km/jam pada jalan perkotaan;
- b. Kepadatan lalu lintas tinggi karena hambatan internal lalu lintas tinggi;
- c. Pengemudi mulai merasakan kemacetan-kemacetan durasi pendek.
- 6) Tingkat pelayanan F, dengan kondisi:
	- a. Arus tertahan dan terjadi antrian kendaraan yang panjang dengan kecepatan kurang dari 30 km/jam;
	- b. Kepadatan lalu lintas sangat tinggi dan volume rendah serta terjadi kemacetan yang cukup lama;
	- c. Dalam keadaan antrian, kecepatan maupun volume turun sampai 0 (nol).

# **E. Karakteristik Arus Lalu Lintas**

Arus lalu lintas adalah jumlah kendaraan yang melewati suatu garis tak terganggu di hulu pendekat per satuan waktu, dalam satuan kendaraan/jam atau ekr/jam. Arus lalu lintas menggunakan notasi Q digunakan untuk menyatakan LHRT dalam satuan ekr/hari atau kendaraan/hari (MKJI 1997).

Arus lalu lintas tidak ada yang sama bahkan pada keadaan yang sama, sehingga arus pada suatu ruas jalan selalu bervariasi. Namun demikian, perlu ada beberapa parameter yang dapat menunjukkan kondisi ruas jalan atau yang akan digunakan untuk didesain. Parameter tersebut atara lain volume, kecepatan, kerapatan, tingkat pelayanan, dan derajat kejenuhan.

### 1. Volume

Volume lalu lintas merupakan jumlah kendaraan (atau mobil penumpang) yang melewati suatu titik tiap satuan waktu. Manfaat dari data volume antara lain :

- a. Nilai kepentingan relatif suatu rute.
- b. Fluktuasi pada suatu ruas.
- c. Distribusi lalu lintas pada sebuah sistem jalan.
- d. Kecenderungan pengguna jalan.
- 2. Kecepatan

(Menurut Hobs, 1995 yang dikutip oleh Merentek dkk) kecepatan ialah laju perjalanan yang biasanya dinyatakan dalam kilometer per jam (km/jam)

setiap waktu berhenti yang ditimbulkan oleh hambatan lalu lintas.

3. Kerapatan

Kerapatan adalah parameter ketiga dari arus lalu lintas, dan didefiniskan sebagai jumlah kendaraan yang berada pada panjang ruas jalan tertentu yang dinyatakan sebagai jumlah kendaraan perkilometer.

Kerapatan memperlihatkan kemudahan pada kendaraan untuk bergerak, seperti pindah lajur dan juga memilih kecepatan yang diinginkan.

4. Tingkat Pelayanan

Tingkat pelayanan menunjukkan tingkat kualitas arus lalu lintas yang sesunguhnya terjadi. Tingkat ini dinilai oleh pengemudi atau penumpang berdasarkan tingkat kemudahan dan kenyamanan pengemudi. Peniliaian kenyamanan pengemudi dilakukan berdasarkan kebebasan memilih kecepatan dan kebebasan bergerak (manuver).

# **F. Regresi Linier Sederhana**

Pada analisis regresi linier sederhana, kita berusaha untuk membangun model linier demikian hingga nilai-nilai variabel terikat dapat diprediksi. Budiono(2009).

Garis regresi adalah garis yang dapat dipakai untuk memprediksi nilai Y apabila diketahui nilai X tertentu. Sesuai dengan formula matematik untuk persamaan linier, maka persamaan garis regresi ini adalah:

 $\acute{Y} = a + bX$ 

Dimana:

 $\acute{Y}$  = nilai variabel Y  $X =$ nilai variabel X  $a =$ suku tetap yang merupakan rerata populasi jika  $X = 0$  $b =$  suku tetap, yang disebut koefisien regresi Y pada X.

Notasi Y (dibaca Y topi) merupakan nilai Y prediktif jika diketahui nilai X tertentu. Pada umumnya, nilai Y prediktif ini tidak akan sama dengan nilai Y yang

sesungguhnya dengan nilai Y prediktif ini disebut galat (*error*) atau residu, dan merupakan e pada model hubungan linier pada sampel. Jadi,  $e_i = Y_i - \hat{Y}_i$ .

Garis regresi harus berada di sekitar titik-titik (Xi, Yi) pada diagram pancar. Pada umumnya kita tidak dapat menarik garis lurus yang melewati semua titik (Xi,- Yi), sebagai gantinya, dapat mencari garis yang paling dekat ke tititk-titik tersebut. Garis regresi akan terdekat dengan titik-titik pada diagram pancar apabila kuadrat residu paling kecil. Cara mencari persamaan regresi seperti ini disebut cara kuadrat terkecil (*leas squares method*). Dengam cara ini, mencari garis regresi pada dasarnya adalah meminimumkan besaran:

$$
D = \sum_{i=1}^{n} e_i^2 = \sum_{i=1}^{n} (Y_1 - a - b X_i)^2
$$

Dengan menggunakan sifat-sifat turunan di kalkulus, D akan mencapai minimum apabila nilai a dan b adalah:

$$
a = \frac{(\sum Y)(\sum X^2) - (\sum X)(\sum XY)}{n \sum X^2 - (\sum X)^2}
$$

$$
b = \frac{n(\sum XY) - (\sum X)(\sum Y)}{n \sum X^2 - (\sum X)^2}
$$

Jadi, persamaan regresinya ialah:

Y=a+bX  
= 
$$
\frac{(\Sigma Y)(\Sigma X^2)-(\Sigma X)(\Sigma XY)}{n \Sigma X^2-(\Sigma X)^2} + \frac{n(\Sigma XY)-(\Sigma X)(\Sigma Y)}{n \Sigma X^2-(\Sigma X)^2} X
$$

Dimana :  $n =$  jumlah data

 $X =$ nilai variabel  $X$  $Y =$ nilai Variabel Y XY= Perkalian Variabel XY  $X^2$  = kuadrat variabel X

Persamaan regresi  $\acute{Y} = a + bX$  sering disebut persamaan regresi Y pada X. Dapat dibuktikan bahwa garis regresi tersebut melalui titik (X ,Y). Titik (X ,Y) disebut seteroid.

#### **G. PTV. VISSIM**

PTV (Planung Transport Verkehr) VISSIM adalah program simulasi mikroskopis terkemuka untuk pemodelan transportasi multimoda operasi dan dimiliki oleh *Vision Traffic Suite Software*. Realistis dan akurat dalam setiap detail, VISSIM menciptakan kondisi terbaik untuk menguji skenario lalu lintas yang berbeda sebelum realisasinya. VISSIM sekarang sedang digunakan di seluruh dunia oleh sektor publik, perusahaan konsultasi dan universitas. Selain simulasi kendaraan secara default, VISSIM juga dapat digunakan untuk melakukan simulasi pejalan kaki berdasarkan model Wiedemann.

1. Penggunaan PTV. VISSIM

VISSIM adalah aplikasi mikroskopis, langkah waktu berorientasi, dan alat simulasi berbasis perilaku untuk pemodelan lalu lintas perkotaan dan pedesaan serta arus pejalan kaki.

Selain kendaraan pribadi (*PrT/Private Transport*), dapat dimodelkan pula transportasi publik berbasis *rail* dan *road* (*PuT/Public Transport*).

Arus lalu lintas disimulasikan dengan berbagai kendala distribusi jalur, komposisi kendaraan, sinyal kontrol, dan pencatatan PrT dan PuT.

Program ini dapat menguji dan menganalisis interaksi antara sistem, seperti adaptif kontrol sinyal, rekomendasi rute dalam jaringan, dan berkomunikasi kendaraan.

Mensimulasikan interaksi antara aliran pejalan kaki dan masyarakat lokal dan transportasi pribadi, atau merencanakan evakuasi bangunan dan seluruh stadion.

VISSIM dapat digunakan untuk menjawab berbagai isu. Kasus penggunaan berikut mewakili beberapa kemungkinan bidang aplikasi:

- a. Perbandingan Geometri
	- a) Memodelkan berbagai bentuk.
	- b) Mensimulasikan lalu lintas untuk beberapa variasi *node.*
	- c) Menghitung keterkaitan dari berbagai moda transportasi (bermotor, kereta api, pengendara sepeda, pejalan kaki).
- d) Menganalisis berbagai varian perencanaan mengenai tingkat layanan, penundaan atau antrian panjangnya.
- e) Penggambaran grafis dari arus lalu lintas.
- b. Perencanaan pembangunan lalu lintas
	- a) Memodelkan dan menganalisis dampak dari rencana pembangunan perkotaan.
	- b) Memiliki perangkat lunak yang mendukung dalam menyiapkan dan mengkoordinasikan lokasi konstruksi.
	- c) Manfaat dari simulasi pejalan kaki di dalam dan di luar gedung.
	- d) Mensimulasikan pencarian parkir, ukuran parkir, dan dampaknya terhadap perilaku parker.
- c. Analisis kapasitas
	- a) Model aliran yang realistik pada sistem persimpangan yang kompleks.
	- b) Memperhitungkan dan menggambarkan dampak dari kerumunan lalu lintas yang datang, jalinan arus lalu lintas antara persimpangan, dan waktu *intergreen* yang tidak teratur.
- d. Sistem kontrol lalu lintas
	- a) Menyelidiki dan memvisualisasikan lalu lintas di tingkat mikroskopis.
	- b) Menganalisis simulasi mengenai berbagai parameter lalu lintas (misalnya kecepatan, panjang antrian, waktu perjalanan, penundaan).
	- c) Menguji dampak dari kontrol lalu lintas digerakkan dan tanda-tanda pesan variable.
	- d) Mengembangkan tindakan untuk mempercepat arus lalu lintas.
- e. Operasi system persinyalan dan pengaturan waktu
	- a) Mensimulasikan perjalanan tergantung pada skenario dari simpang bersinyal.
	- b) Menganalisis kontrol lalu lintas digerakkan dengan input data yang efisien, bahkan untuk algoritma yang kompleks.
- c) Membuat dan mensimulasikan konstruksi dan sinyal rencana untuk *traffic calming* sebelum memulai pelaksanaan.
- d) VISSIM memberikan berbagai fungsi tes yang memungkinkan untuk memeriksa dampak sinyal *control*.
- f. Simulasi angkutan umum
	- *a)* Model semua rincian untuk operasi *bus, tram, subway, light rail transit,* dan *commuter rail/*
	- b) Menganalisis angkutan perbaikan operasional tertentu, dengan menggunakan *built-in* standar industri dengan prioritas sinyal.
	- c) Mensimulasikan dan membandingkan beberapa pendekatan, menunjukkan program yang berbeda untuk jalur angkutan umum khusus dan lokasi halte yang berbeda (selama rancangan fase awal).
	- d) Tes dan mengoptimalkan *switchable*, lalu lintas digerakkan kontrol sinyal dengan prioritas angkutan umum (selama perencanaan pelaksanaan).
- 2. VISSIM 9.0 *User Interface*

Setelah memulai program ini, tampilan awal terbuka. Secara umum, *user interface* mengandung unsur-unsur berikut untuk melihat, mengedit, dan mengendalikan jaringan, data dan simulasi. *User interface* VISSIM ditampilkan sebagai berikut.

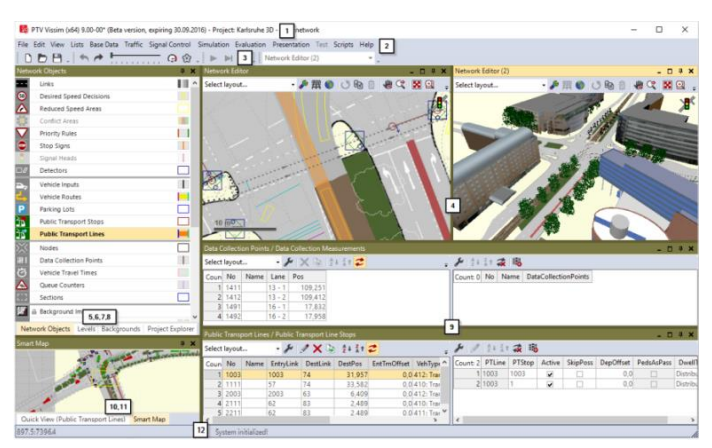

**Gambar 3.1** Tampilan *User Interface* PTV. VISSIM 9.0

| <b>Nomor</b>    | Deskripsi                                              |
|-----------------|--------------------------------------------------------|
| $(1)$ Title Bar | a) Nama program                                        |
|                 | b) Versi program termasuk nomor service pack           |
|                 | c) File jaringan jalan yang sedang dibuka              |
|                 | d) Demo: aplikasi adalah vesi demo                     |
|                 | e) Uni: aplikasi adalah versi pelajar (student ver.)   |
|                 | f) Viewer: vissim viewer sedang dibuka                 |
| $(2)$ Menu Bar  | Anda dapat memanggil fungsi program melalui menu.      |
|                 | File jaringan yang digunakan paling baru di VISSIM     |
|                 | ditampilkan dalam menu File. Klik pada entri jika Anda |
|                 | ingin membuka salah satu file jaringan tersebut.       |
| $(3)$ Tools Bar | Anda dapat memanggil fungsi program melalui            |
|                 | toolbar. Daftar dan editor jaringan memiliki toolbar   |
|                 | sendiri                                                |
| (4) Network     | Tampilkan jaringan yang sedang terbuka dalam satu      |
| Editors         | atau lebih Editor Jaringan. Anda dapat mengedit        |
|                 | jaringan grafis dan menyesuaikan tampilan di setiap    |
|                 | Jaringan Editor                                        |
| $(5)$ Network   | Jaringan objek toolbar, tingkat toolbar dan gambar     |
| objects tollbar | latar belakang toolbar yang ditunjukkan bersama-sama   |
|                 | secara default di jendela pada tab.                    |
|                 | Network objects toolbar                                |
|                 | Memilih <i>mode Insert</i> untuk jenis objek<br>a)     |
|                 | jaringan                                               |
|                 | b) Memilih visibilitas untuk objek jaringan            |
|                 | c) Memilih selectability untuk objek jaringan          |
|                 | d) Mengedit parameter grafis untuk objek               |
|                 | jaringan                                               |
|                 | e) Menampilkan dan menyembunyikan label                |
|                 | untuk benda jaringan                                   |
|                 | f) menu konteks untuk fungsi-fungsi tambahan           |
| $(6)$ Levels    | Memilih visibilitas untuk level<br>a)                  |
| toolbar         | b) Memilih opsi <i>editing</i> untuk tingkat level     |
|                 | Memilih visibilitas untuk kendaraan dan pejalan<br>c)  |
|                 | kaki per level                                         |
| (7) Background  | Memilih visibilitas untuk latar belakang<br>a)         |
| toolbar         |                                                        |
| $(8)$ Project   | Menampilkan project, jaringan dasar, skenario dan      |
| explorer        | modifikasi dari manajemen skenario                     |

**Tabel 3.9** Deskripsi Menu pada *User Interface* PTV. VISSIM 9.0

**Tabel 3.10** Deskripsi Menu pada *User Interface* PTV. VISSIM 9.0 Lanjutan

| Nomor         | Deskripsi                                               |
|---------------|---------------------------------------------------------|
| $(9)$ Lists   | Dalam list, Anda dapat menampilkan dan mengedit         |
|               | data yang berbeda, misalnya, atribut dari objek         |
|               | jaringan. Anda dapat membuka beberapa daftar dan        |
|               | mengatur mereka di layar                                |
| $(10)$ Quick  | Menunjukkan nilai atribut dari objek jaringan yang      |
| View          | sedang ditandai. Anda dapat mengubah nilai atribut dari |
|               | objek jaringan ditandai di Quick View                   |
| $(11)$ Smart  | Menunjukkan gambaran skala kecil jaringan. Bagian       |
| Map           | ditampilkan di Network Editor ditampilkan di Smart      |
|               | Map oleh rectangle atau cross-hair. Anda dapat dengan   |
|               | cepat mengakses bagian jaringan tertentu melalui Smart  |
|               | Peta                                                    |
| $(12)$ Status | Menunjukkan posisi kursor di Network Editor.            |
| bar           | Menunjukkan kedua simulasi arus selama simulasi         |
|               | berjalan.                                               |

*Sumber: PTV Vissim 9.0 User Manual*

# 3. Perintah pada Program PTV Vissim

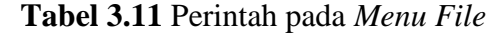

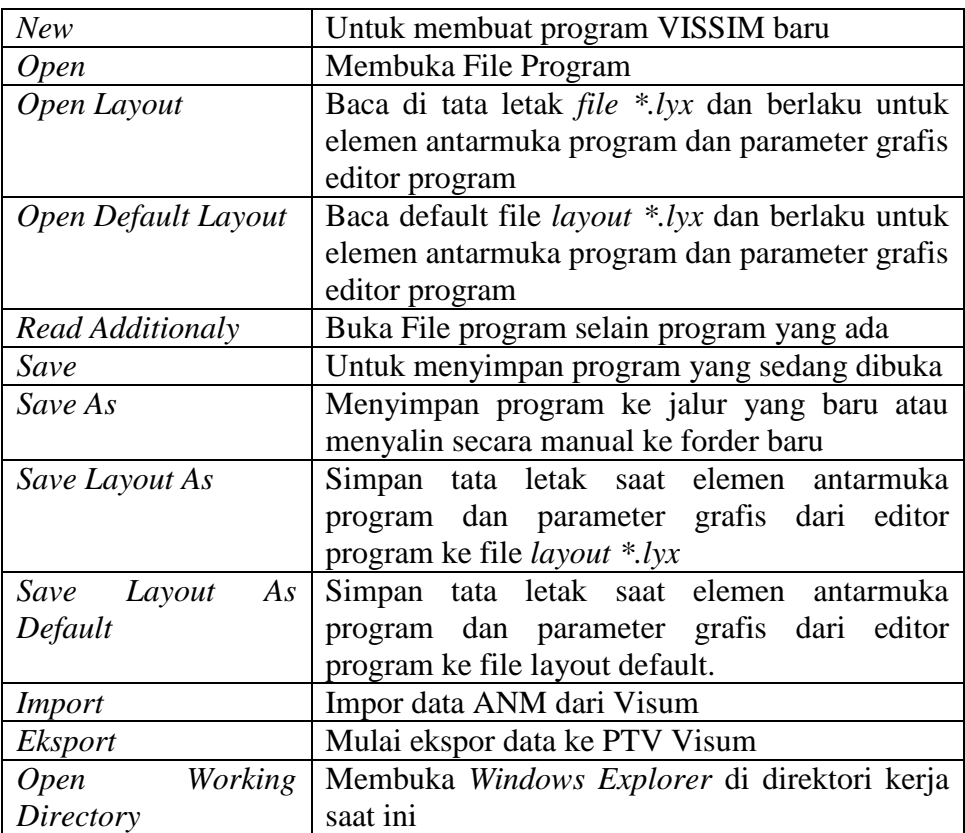

**Tabel 3.12** Lanjutan Perintah pada *Menu File*

| New  | Untuk membuat program VISSIM baru      |
|------|----------------------------------------|
| Exit | Menutup atau mengakhiri program VISSIM |

| Undo             | Untuk kembali keperintah sebelumnya                                |
|------------------|--------------------------------------------------------------------|
| Redo             | Untuk kembali keperintah sesudahnya                                |
| Rotare Network   | Masukkan sudut sekitar jaringan yang diputar                       |
| Move Network     | Memindahkan jaringan                                               |
| User Perferences | a. Pilih bahasa antarmuka<br>penggunaan                            |
|                  | <b>VISSIM</b>                                                      |
|                  | b. Kembalikan pengaturan <i>default</i>                            |
|                  | c. Tentukan penyisipan obyek jaringan di<br>jaringan editor        |
|                  | d. Tentukan jumlah fungsi terakhir dilakukan<br>yang akan disimpan |

**Tabel 3.13** Perintah pada *Menu Edit*

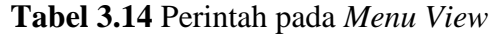

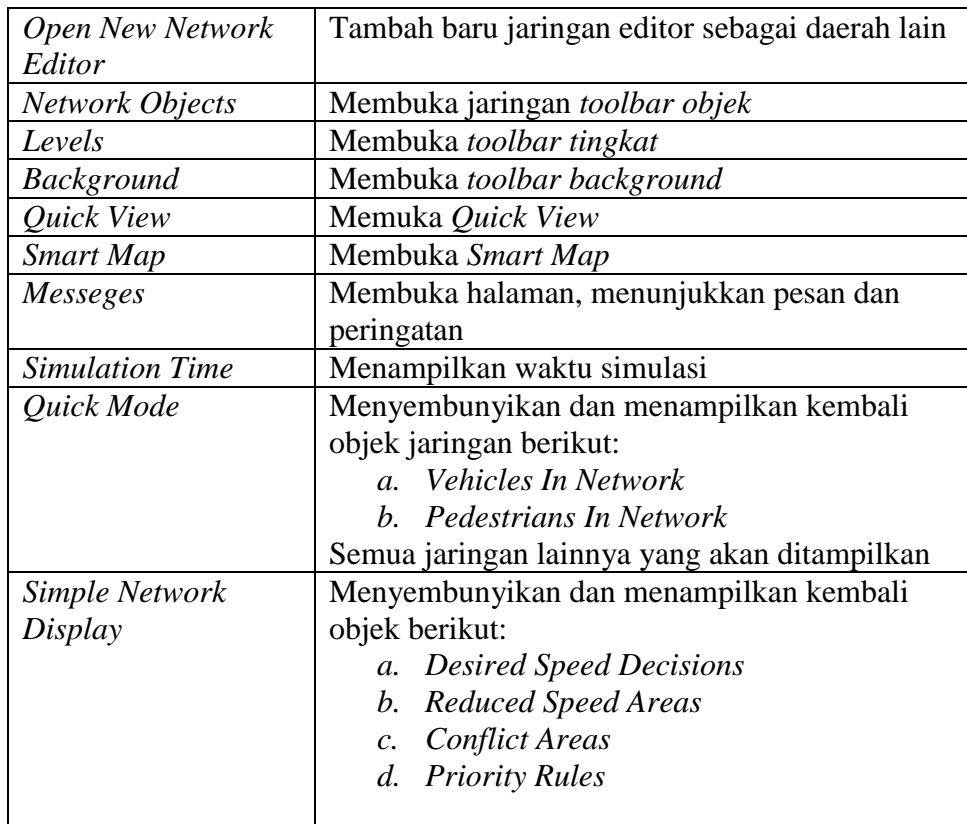

| <b>Open New Network</b> | Tambah baru jaringan editor sebagai daerah lain     |  |
|-------------------------|-----------------------------------------------------|--|
| Editor                  |                                                     |  |
| Simple Network          | Menyembunyikan dan menampilkan kembali              |  |
| Display                 | objek berikut:                                      |  |
|                         | <b>Stop Signs</b><br>$\mathfrak{e}.$                |  |
|                         | f.<br><b>Signal Heads</b>                           |  |
|                         | g. Detectors                                        |  |
|                         | h. Parking Lots                                     |  |
|                         | $\dot{i}$ .<br><i>Vehicle Inputs</i>                |  |
|                         | j. Vehicle Routes                                   |  |
|                         | k. Public Transport Stops                           |  |
|                         | l.<br><b>Public Transport Lines</b>                 |  |
|                         | m. NodesMeasurement Areas                           |  |
|                         | n. Data Collection Points                           |  |
|                         | o. Pavement Markings                                |  |
|                         | p. Pedestrian Inputs                                |  |
|                         | q. Pedestrian Routes                                |  |
|                         | Pedestrian Travel Time Measurement<br>r.            |  |
|                         | Semua objek jaringan yang ditampilkan:              |  |
|                         | Links<br>$\mathfrak{a}$ .                           |  |
|                         | b. Background Images                                |  |
|                         | c. 3D Traffic Signals                               |  |
|                         | Static 3D Models Vehicles In Network<br>$d_{\cdot}$ |  |
|                         | e. Pedestrians In Network                           |  |
|                         | f.<br>Areas                                         |  |
|                         | ObstaclesRamps & Stairs<br>g.                       |  |

**Tabel 3.15** Perintah pada *Menu View* Lnjutan

**Tabel 3.16** Perintah pada *Menu List*

| <b>Base Data</b>    | Daftar untuk mendefinisikan atau mengedit        |
|---------------------|--------------------------------------------------|
|                     | <b>Base Data</b>                                 |
| a. Network          | Daftar atribut onjek jaringan dengan jenis objek |
| b. Intersection     | jaringan yang dipilih                            |
| Control             | Daftar atribut onjek jaringan dengan jenis objek |
| c. Private          | jaringan yang dipilih                            |
| <i>Transport</i>    |                                                  |
| d. Public Transport |                                                  |
| e. Pedestrians      |                                                  |
| Traffic             |                                                  |

| <b>Base Data</b> | Daftar untuk mendefinisikan atau mengedit        |
|------------------|--------------------------------------------------|
|                  | <b>Base Data</b>                                 |
| Graphics &       | Daftar untuk mendefinisikan atau jaringan        |
| Presentation     | editing objek dan data, yang digunakan untuk     |
|                  | persiapan grafis dan representasi yang realistis |
|                  | dari jaringan serta menciptakan presentasi dari  |
|                  | simulasi.                                        |
| a. Measurements  | Daftar data dari evaluasi simulasi               |
| Results          |                                                  |

**Tabel 3.17** Perintah pada *Menu List* Lanjutan

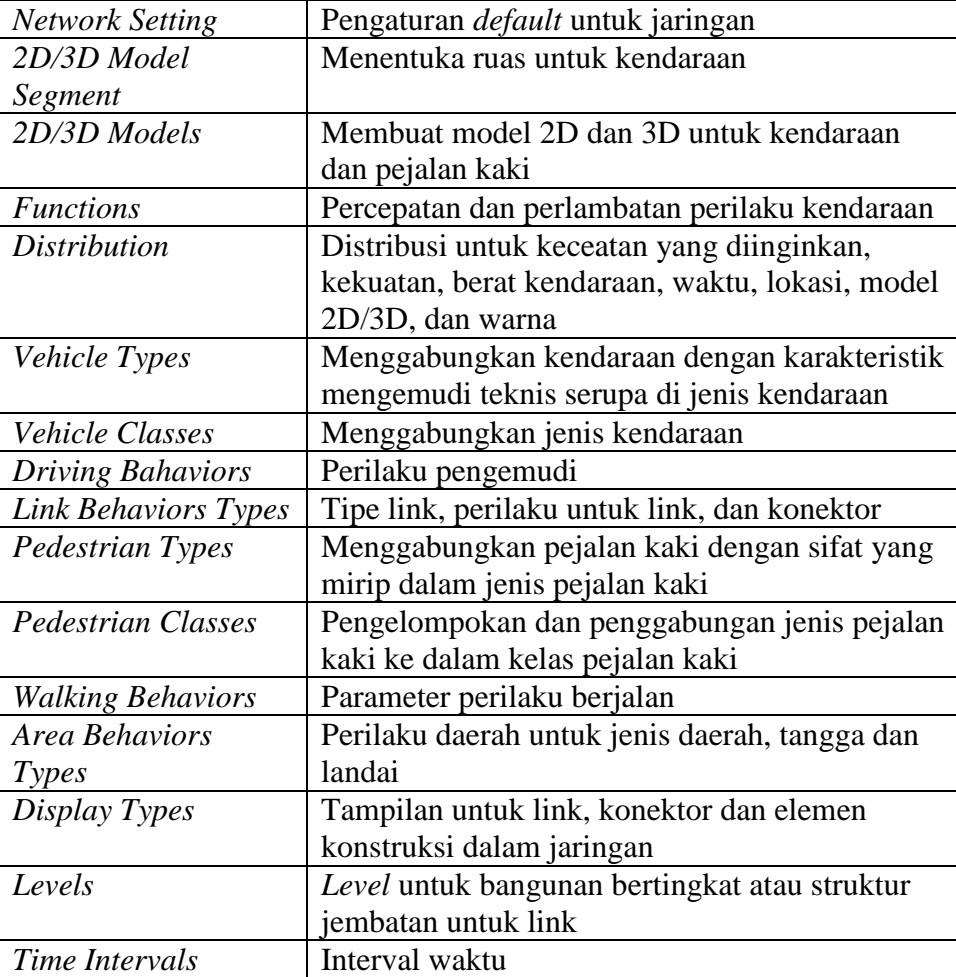

# **Tabel 3.18** Perintah pada *Menu Base Data*

| <b>Vehicle Compositions</b> | Menentukan jenis kendaraan untuk komposisi    |
|-----------------------------|-----------------------------------------------|
|                             | kendaraan                                     |
| Pendestrians                | Menentukan jenis pejalan kaki untuk komposisi |
| Compositions                | pejalan kaki                                  |
| Pendestrian OD              | Menentukan permintaan pejalan kaki atas dasar |
| <i>Matrix</i>               | hubungan OD                                   |
| Dynamic Assigment           | Mendefinisikan tugas parameter                |

**Tabel 3.19** Perintah pada *Menu Traffic*

# **Tabel 3.20** Perintah pada *Menu Signal Control*

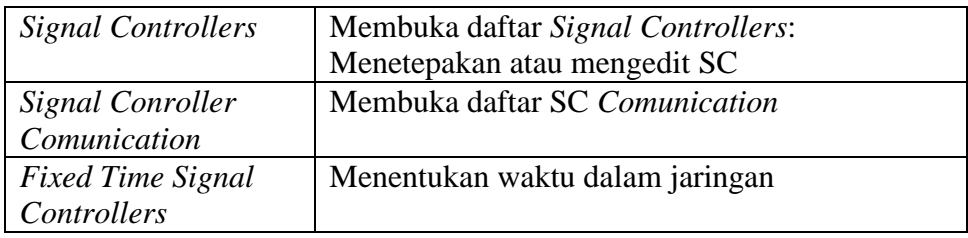

# **Tabel 3.21** Perintah pada *Menu Simulation*

| Parameter   | Masukkan parameter simulasi              |  |
|-------------|------------------------------------------|--|
| Continuous  | Mulai menjalankan simulasi               |  |
| Single Step | Memulai simulasi dalam mode satu langkah |  |
| <b>Stop</b> | Berhenti menjalankan simulasi            |  |

**Tabel 3.22** Perintah pada *Menu Evaluation*

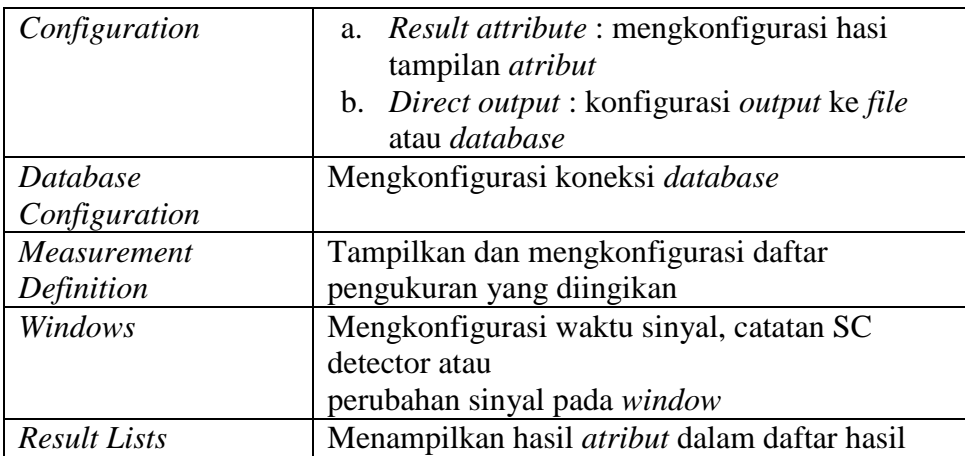

| <b>Camera Position</b> | Membuka daftar Camera Position               |  |
|------------------------|----------------------------------------------|--|
| Storyboards            | Membuka daftar Storyboards/Keyframes         |  |
| <b>AVI</b> Recording   | Merekam simulasi 3D sebagai file video dalam |  |
|                        | format file *.avi                            |  |
| 3D Anti-Alising        | Beralih 3D <i>anti-aliasing</i>              |  |

**Tabel 3.23** Perintah pada *Menu Persentation*

**Tabel 3.24** Perintah pada *Menu Help*

| Online Help                | Membuka Online Help                        |
|----------------------------|--------------------------------------------|
| FAQ online                 | Menampilkan PTV VISSIM FAQ dihalaman       |
|                            | web dari PTV GROUP                         |
| Service Pack               | Menampilkan VISSIM & Viswalk Service Pack  |
| Download                   | Download Area pada halaman web dari PTV    |
|                            | <b>GROUP</b>                               |
| <b>Technical Support</b>   | Menunjukkan bentuk dukungan dari VISSIM    |
|                            | Teknis Hotlien pada halaman web dari PTV   |
|                            | <b>GROUP</b>                               |
| Examples                   | Membuka folder dengan data contoh dan data |
|                            | untuk tujuan pelatihan                     |
| <b>Register COM Server</b> | Mendaftarkan VISSIM sebagai server COM     |
| License                    | Menbuka jendela License                    |
| About                      | Membuka jendela About                      |

**Tabel 3.25** Parameter Hasil *Node Result*

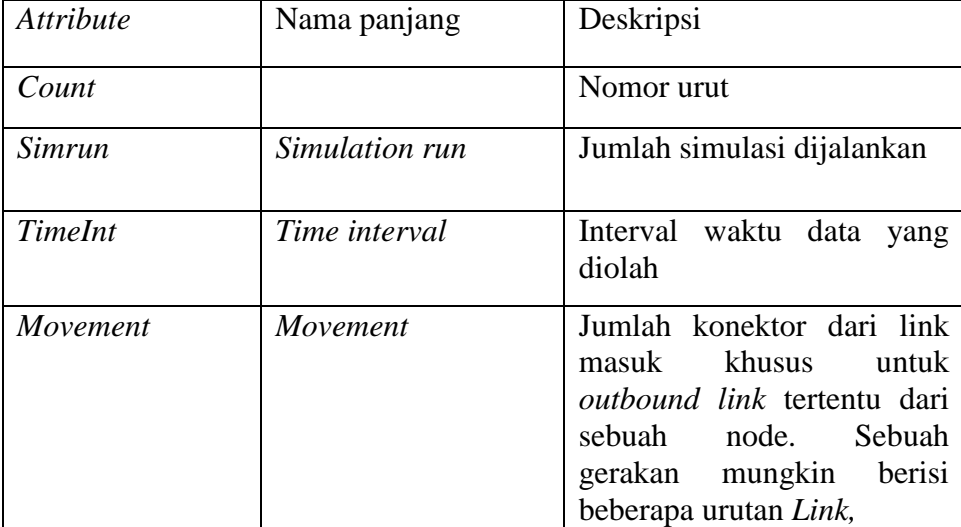

| Attribute             | Nama panjang     | Deskripsi                                                                                                    |
|-----------------------|------------------|----------------------------------------------------------------------------------------------------|
| Movement              | Movement         | misalnya melalui konektor<br>Dalam<br>paralel.<br>evaluasi<br>Node, berbagai atribut hasil<br>dihitung<br>secara<br>otomatis<br>untuk gerakan individu.                                                                                                    |
| <i><b>QLen</b></i>    | Queue Length     | antrian<br>panjang<br>rata-rata:<br>Panjang antrian rata - rata<br>per interval waktu                                                                                                    |
| <i><b>QLenMax</b></i> | Queue Length Max | antrian<br>panjang<br>Panjang<br>(maksimum):<br>maksimum<br>antrian<br>per<br>interval waktu                                                                                                    |
| Vehs                  | Vehicles         | Jumlah kendaraan<br>yang<br>terekam                                                                                                    |
| Pers(All)             | Persons (All)    | jumlah<br>Total<br>pengguna<br>kendaraan                                                                                                    |
| LOS(All)              | Level of service | Tingkat<br>layanan: Tingkat<br>kualitas<br>transportasi<br>yang<br>dengan huruf<br>dinilai<br>$\overline{A}$<br>sampai F di nilai dari nilai<br>density (unit kendaraan / mil<br>jalur) untuk tingkat<br>pergerakan dan<br>sisi<br>tepi<br>sesuai dengan skema LOS<br>(jenis skema Level - of -<br>service) yang didefinisikan<br>dalam American Highway<br>Capacity Manual (HCM)<br>2010.<br>simpang bersinyal:<br>$A: \leq 10$ detik<br>B:> 10 sampai 20 detik<br>$C > 20$ sampai 35 detik |

**Tabel 3.26** Parameter Hasil *Node Result* Lanjutan

| Attribute           | Nama panjang              | Deskripsi                                                                                                    |
|---------------------|---------------------------|----------------------------------------------------------------------------------------------------|
| LOS(All)            | Level of service          | $D$ : $>$ 35 sampai 55 detik<br>Deskripsi E:> 55 sampai 80<br>detik<br>$F > 80$ detik<br>persimpangan non-bersinyal:<br>$A: \leq 10$ detik<br>$B > 10$ sampai 15 detik<br>$C > 15$ sampai 25 detik<br>D:> 25 sampai 35 detik<br>$E > 35$ sampai 50 detik<br>$F > 50$ detik |
| LOSVal(All)         | Level-of-service<br>value | Level-of-service<br>nilai:<br>tingkat kualitas transportasi<br>yang dinilai dari angka 1<br>sampai 6 sesuai dengan<br>skema LOS yang<br>sudah<br>ditetapkan. 1 sesuai dengan<br>A, 6 sesuai dengan F.                                                                      |
| VehDelay(All)       | Vehicle Delay (All)       | Kendaraan delay: Rata-rata<br>tundaan semua kendaraan.<br>Penundaan kendaraan ketika<br>meninggalkan pengukuran<br>waktu perjalanan diperoleh<br>dengan<br>mengurangkan<br>teoritis waktu (ideal) wisata<br>dari waktu perjalanan yang<br>sebenarnya.                      |
| PersDelay(All)      | Person delay (All)        | Rata - rata tundaan dari<br>semua pengguna kendaraan                                                                                                    |
| StopDelay(All)      | Stop Delay (All)          | Rata – rata tundaan berhenti<br>kendaraan<br>dalam<br>per<br>hitungan detik tanpa berhenti<br>di tempat parkir                                                                                                    |
| Stops(All)          | Stops (All)               | Jumlah rata-rata kendaraan<br>berhenti per kendaraan tanpa<br>berhenti di tempat parkir                                                                                                    |
| EmissionsCO         | Emissions CO              | Jumlah karbon monoksida<br>yang terbuang (gram)                                                                                                    |
| <i>EmissionsNOx</i> | <i>Emissions NOx</i>      | Jumlah nitrogen oksida yang<br>terbuang (gram)                                                                                                    |

**Tabel 3.27** Parameter Hasil *Node Result* Lanjutan

| Attribute           | Nama panjang            | Deskripsi                                                                                                    |
|---------------------|-------------------------|----------------------------------------------------------------------------------------------------|
| <i>EmissionsVOC</i> | <i>Emissions VOC</i>    | Jumlah<br>organic<br>senyawa<br>mudah<br>menguap<br>yang<br>organic<br>volatile<br><i>compounds</i> ) (gram) |
| FuelConsumption     | <b>Fuel Consumption</b> | Jumlah bahan bakar yang<br>terbuang (US Liquid gallon)<br>$(1US gal lqd = 3,785 liter)$                      |

**Tabel 3.28** Parameter Hasil *Node Result* Lanjutan

4. Tingkat Pelayanan Jalan (*Level – of – Service*)

Tingkat pelayanan (level of service) adalah ukuran kinerja ruas jalan atau simpang jalan yang dihitung berdasarkan tingkat penggunaan jalan, kecepatan, kepadatan dan hambatan yang terjadi. Pada pengolahan data yang digunakan oleh vissim, metode yang digunakan mengacu pada peraturan di Amerika yang dimuat dalam manual kapasitas jalan raya (*Highway Capacity Manual*) tahun 2010.

Didalam manual kapasitas jalan raya (*Highway Capacity Manual*) tahun 2010, tingkat pelayanan jalan raya (LOS) untuk tingkat pelayanan pada ruas jalan yang tertera pada **Tabel 3.29** .

| Level $-$ of $-$<br>Service | <b>Average Control</b><br>Delay (second /<br>vehicle) |
|-----------------------------|-------------------------------------------------------|
| А                           | $0 - 10$                                              |
| В                           | $10 - 15$                                             |
| C                           | $15 - 25$                                             |
|                             | $25 - 35$                                             |
| E.                          | $35 - 50$                                             |
|                             | > 50                                                  |

**Tabel 3.29** Kriteria Tingkat Pelayanan Jalan Raya untuk Ruas Jalan

*Sumber : Highway Capacity Manual 2010, Transportation Research.*